# **Informationen**

Diese Informationen helfen Ihnen Ihre Druckdatei optimal zu erstellen. Ergänzende Vorgaben finden Sie auf unserer Webseite unter dem Menüpunkt "Druckdaten".

## V **Ausrichtung des Formats**

- Alle Dokumentseiten (1, 2, 3 u.s.w.) einheitlich in der gewünschten Ausrichtung des Formats anliefern: Hochformat oder Querformat
- Eine Mischung von Hochformat und Querformat ist nicht möglich
- Die Ausrichtung des Formats muss bereits im Layoutprogramm entsprechend angelegt werden keine Drehungen der Seiten im Druck-PDF anwenden
- Die Ausrichtung des Formats muss mit der Leserichtung des Layouts übereinstimmen

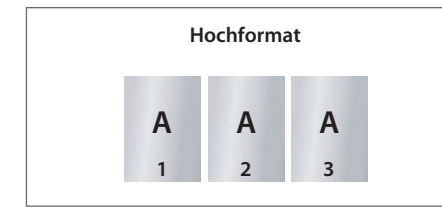

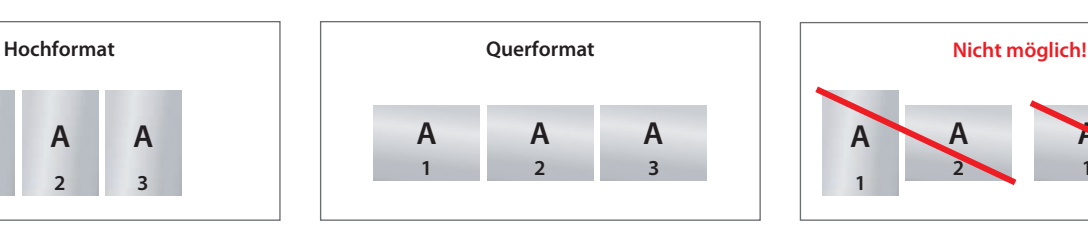

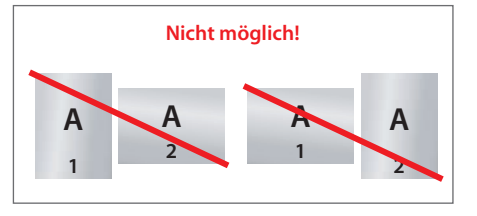

## V **Reihenfolge der Dokumentseiten**

Dokumentseiten in chronologischer Reihenfolge anordnen, beginnend mit Dokumentseite 1 / Titel.

### V **Unterschiedliche Leserichtungen im Layout bei beidseitigen Drucken**

Beachten Sie bei unterschiedlichen Leserichtungen (A) innerhalb eines beidseitigen Drucks, dass der Druckbogen 180 Grad um seine vertikale Achse gedreht wird. Legen Sie Ihr Layout und die Ausrichtung des Formats dementsprechend an.

Beispiele:

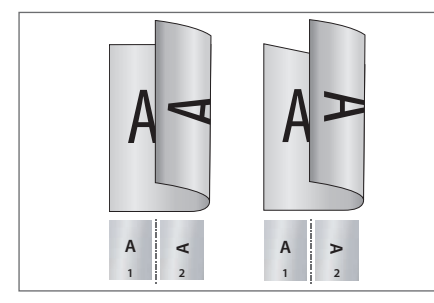

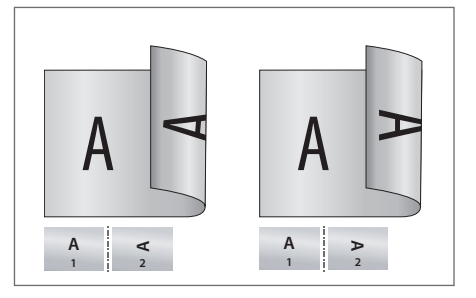

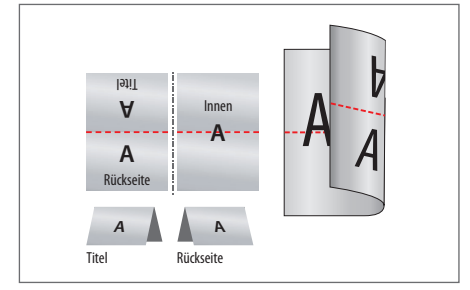

Hochformat Querformat Querformat Einbruchfalz

#### **Bedeutung der Symbole**

- **Datenformat:** Format / Größe der Dokumentseite  $\Box$
- **Endformat:** Format / Größe des fertigen Produkts
- $\Box$ Hintergrundelemente (Farben / Bilder / Grafiken / Texte) müssen über den Rand des Endformats hinaus angelegt werden, um Blitzer (weiße Schneidkanten) zu vermeiden.
- **Neutraler Bereich:** Dieser Bereich muss im Layout ausgespart werden!
- **Nicht sichtbarer Bereich:** Hier keine wichtigen Informationen platzieren! Jedoch müssen Hintergrundelemente in diesem Bereich angelegt werden, um Blitzer zu vermeiden.
- **Beschnittzugabe:** Bereich des Produkts, der bei der Weiterverarbeitung entfällt
- **Nahtzugabe:** Bereich des Produkts, der für das Vernähen benötigt wird
- $\rightarrow$ **Sicherheitsabstand zum Datenformat:** Abstand der Texte / Informationen zum Rand des Datenformats
- → **Sicherheitsabstand zum Endformat:** Abstand der Texte / Informationen zum Rand des Endformats
- **Falz/Nut/Falte:** An dieser Stelle wird das Produkt gefalzt / genutet / gefaltet
- **Perforation:** An dieser Stelle wird das Produkt perforiert
- **Naht:** An dieser Stelle wird das Produkt vernäht

## V **Fragen & Hilfe**

Auf unserer Webseite finden Sie Hilfen und Tipps rund um unsere Produkte. Gerne beraten und unterstützen wir Sie auch telefonisch über unser Infocenter.

# **Haftnotizen mit Formstanzung Kreis, Durchmesser 6,8 cm, 50 Blatt**

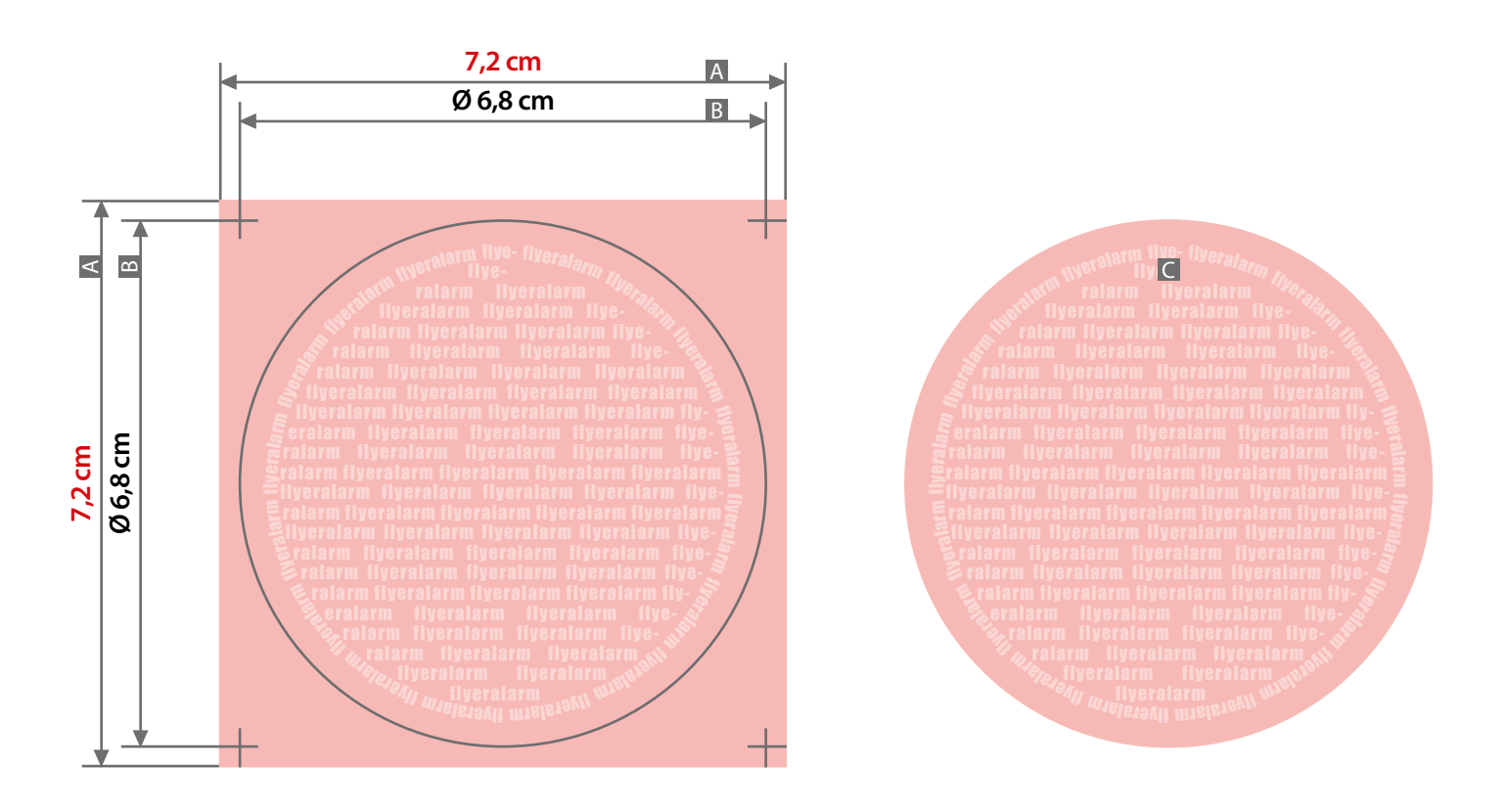

Abbildung - Beispiel Rückseite (Endformat)

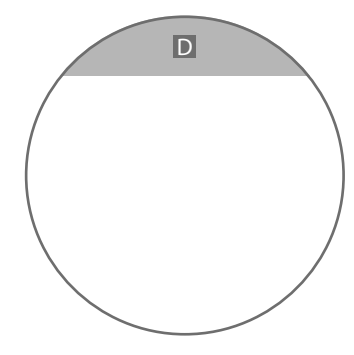

# **Verwendung der Formatvorlage**

Verwenden Sie die Formatvorlage im Maßstab 1:1 zum Platzieren Ihrer Grafikelemente und zur Kontrolle Ihres Layoutaufbaus - sie hat bereits das passende Datenformat (nicht skalieren). Entfernen Sie abschließend die Formatvorlage wieder aus Ihrem Layout (bzw. Druckdaten).

Zeichnungen sind nicht maßstabsgetreu Anordung Text nur beispielhaft

**4 mm 2 mm** Beschnittzugabe (x) Sicherheitsabstand (y)

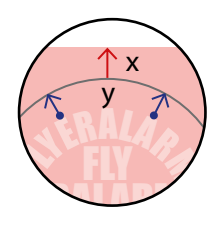

 $A =$ Datenformat

- $B =$  Endformat
- C = Darstellung Endformat
- D = Rückseitige Klebespur

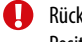

Rückseitige Klebespur (D) Position der Klebespur ist oben

#### **Haftnotizen mit Formstanzung, Kreis Ø 6,8 cm, 50 Blatt**

**ACHTUNG: Layoutvorlage unbedingt wieder aus Ihrer Druckdatei entfernen!**

**Textbereich - Sicherheitsabstand 4 mm ringsum zum Endformat**